# **MSPConnect für CTS Eventim Sales**

Hier können Sie die aktuellste und ältere Versionen der MSPConnect.dll herunterladen.

### Ersteinrichtung eines neuen Arbeitsplatzes

Die Dateien MSPConnect.dll und libcurl.dll müssen in das Installationsverzeichnis von Eventim Sales kopiert werden. Sie finden beide Dateien im zip. Das Zielverzeichnis ist im allgemeinen

C:\Progamme(x86)\Eventim\Sales. Zusätzlich muss in dem gleichen Verzeichnis eine Datei [MSPConnect.xml](https://mspwiki.medien-systempartner.de/download/attachments/84806815/MSPConnect.xml?version=1&modificationDate=1641387885000&api=v2) abgelegt werden. In dieser müssen der URL des CTS-Webservice Ihres Kassensystems und ein Satz Zugangsdaten eines berechtigten SAP-Benutzers eingetragen werden. Ihr Ansprechpartner bei MSP unterstützt Sie dabei.

### Aktualisierung der MSPConnect

Dazu muss im Allgemeinen nur die MSPConnect.dll im Sales-Verzeichnis ausgetauscht werden. Sollte Weiteres notwendig sein, so finden Sie entsprechende Hinweise unten in den Release-Informationen.

### Automatische Benachrichtigung bei neuen Versionen

Im MSP-Wiki angemeldete Benutzer haben die Möglichkeit, sich automatisch über Änderungen an dieser Seite informieren zu lassen. Klicken Sie dazu rechts oben auf den Button "Beobachtung".

### Hinweis zu Passwörtern mit Sonderzeichen in der MSPConnect.xml

Folgende Sonderzeichen haben in XML besondere Bedeutung. Aus diesem Grund sei empfohlen, diese nicht in den Passwörtern für diesen Zugang zu verwenden. Alternativ können die Zeichen HTML-kodiert eingetragen werden.

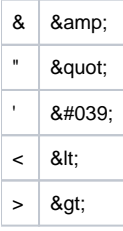

Beispiel: anstelle von H4<m2'lK3 müssten Sie H4&lt;m2&#039;lK3 in die Datei eintragen.

### Aktuelle Version

Dies ist die Version für die Verwendung in Produktivumgebung mit dem aktuellen Eventim Sales Client. Das Release besteht aus den zwei Dateien MSPConnect.dll und libcurl.dll in einem zip. Beide Dateien müssen im Verzeichnis .../Eventim/Sales/ abgelegt werden.

MSPConnect.dll 2.1.0.137 für Eventim Sales 5.6 und höher. [MSPConnect137.zip](https://mspwiki.medien-systempartner.de/download/attachments/84806815/MSPConnect137.zip?version=1&modificationDate=1659422979000&api=v2)

Aktuelle Information zum Release von **Eventim Sales 5.9 zum 15.01.2024**: Laut Eventim gab es keine Änderungen an der Schnittstelle. Die MSPConnect. dll muss also nicht ausgetauscht werden.

## Ältere Versionen

MSPConnect.dll 2.1.0.135 für Eventim Sales 5.2 bis 5.4. [MSPConnect135.zip](https://mspwiki.medien-systempartner.de/download/attachments/84806815/MSPConnect135.zip?version=1&modificationDate=1641386914000&api=v2)

MSPConnect.dll 2.1.0.134 für Eventim Sales 5.2 und höher. [MSPConnect134.zip](https://mspwiki.medien-systempartner.de/download/attachments/84806815/MSPConnect134.zip?version=1&modificationDate=1641386923000&api=v2)

MSPConnect.dll 2.1.0.133b für Eventim Sales 5.2. [MSPConnect133b.zip](https://mspwiki.medien-systempartner.de/download/attachments/84806815/MSPConnect133b.zip?version=1&modificationDate=1641386922000&api=v2)

MSPConnect.dll 2.0.0.132 für Eventim Sales 4.9 bis 5.2 [MSPConnect132.zip](https://mspwiki.medien-systempartner.de/download/attachments/84806815/MSPConnect132.zip?version=1&modificationDate=1641386922000&api=v2)

MSPConnect.dll 2.0.0.126 für Eventim Sales 4.9 [MSPConnect126.zip](https://mspwiki.medien-systempartner.de/download/attachments/84806815/MSPConnect126.zip?version=1&modificationDate=1641386922000&api=v2)

Release-Informationen

**02.08.2022 Release Version 2.1.0.137**

- Kompatibilität zu CTS Eventim Sales 5.6 hergestellt.
- Korrekturen an Zeichenkettenkonvertierungen zwischen Unicode UCS2 und utf-8.

#### **23.12.2021 Release Version 2.1.0.135**

Das Logging der Vorgängerversion deaktiviert, da es auf einigen Zielsystemen zu Abstürzen auf Grund fehlender Schreibrechte führte.

#### **30.07.2021 Release Version 2.1.0.134**

Bugfix: weitere Fehler durch Sonderzeichen behoben. Diese Version legt eine MSPConnect.log an, in der der zuletzt vom CTS Client an die MSPConnect.dll übergebene Datensatz in Auszügen geloggt wird.

#### **28.07.2020 Release Version 2.1.0.133b (Beta)**

- Dieser Version enthält Änderungen hinsichtlich der übertragenen Daten.
- Erstellung nun unter Windows 10 mittels MS Visual Studio 2017. Abwärtskompatibilität bis einschließlich Windows 7.
- Austausch der HTTP-Schnittstelle WinInet durch libcurl. Dadurch werden nun Verbindungen mittels TLS 1.2 und TLS 1.3 unterstützt.
- Alle Releases ab jetzt werden zusätzlich die Datei libcurl.dll enthalten. Diese muss zusammen mit der MSPConnect.dll im Verzeichnis .../Eventim /Sales/ auf dem Ziel-PC abgelegt werden.

#### **15.07.2019 Release Version 2.0.0.132**

Bugfix: Fehler bei Veranstaltungen mit &, <, >, " oder ' im Titel oder im Namen von Zusatzgebühren behoben.

#### **12.07.2019 Release Version 2.0.0.131**

Bugfix: Fehler bei mehreren Auftragspositionen oder mehreren Tickets in einer Position behoben.

#### **29.04.2019 Release Version 2.0.0.130**

Bugfix: Die Nachkommastellen von refundierten Vorverkaufsgebühren der Tickets werden nun nicht mehr abgeschnitten.

#### **28.01.2019 Release Version 2.0.0.129**

Es wurde die Unterstützung von Client-Zertifikaten für den TLS-Handshake hinzugefügt. Wenn der Server ein Client-Zertifikat einfordert, so muss zunächst auf jedem Client ein vom Server akzeptiertes, gültiges Zertifikat unter "Eigene Zertifikate" installiert werden. In der MSPConnect.XML muss ein zusätzlicher tag certSubject in den tag endpoint eingefügt werden. Als Inhalt des tags muss der Wert von "Ausgestellt für" des Zertifikats eingetragen werden, damit sicher gestellt ist, dass beim TLS-Handshake genau dieses Zertifikat an den Server geschickt wird. Der richtige Wert kann folgendermaßen ermittelt werden: Im Internet Explorer "Menü -> Extras -> Internet Optionen" öffnet ein Dialog. Dort auf den Tab "Inhalte" und dort auf den Button "Zertifikate". In der Liste der Zertifikate im Tab "Eigene Zertifikate" der Wert in der Spalte "Ausgestellt für" von dem richtigen Zertifikat.

Wenn trotz dieser Maßnahmen die Fehlermeldung "12044: Der Server erwartet ein gültiges Client-Zertifikat" erscheint, so prüfen Sie bitte folgendes:

- Das Ablaufdatum des Zertifikats muss in der Zukunft liegen.
- "Beabsichtigte Zwecke" des Zertifikats muss entweder leer sein oder "Clientauthentifizierung" enthalten.
- Falls der Server ein CA-signiertes Zertifikat fordert, so muss das gewählte Zertifikat CA-signiert sein.

Die Erweiterung der MSPConnect.XML ist zu 100% abwärtskompatibel. Die XML-Dateien müssen nur dann den neuen tag erhalten, wenn HTTPS mit Client-Zertifikaten verwendet werden soll.

Weitere Behandlungen und genauere Meldungen bei Fehlern rund um den TLS-Handshake hinzugefügt.

#### **30.10.2018 Release Version 2.0.0.126**

- Unterstützung für Verbindungen über HTTPS hinzugefügt.
- Fehlerbehandlungen und genauere Meldungen hinzugefügt.
- Versionsinformationen hinzugefügt. Um diese zu prüfen Rechtklick auf MSPConnect.dll -> Eigenschaften -> Details. Dort können die Versionssnummer und das Erstellungsdatum kontrolliert werden.